Jihočeská univerzita v Českých Budějovicích Pedagogická fakulta

# INTERAKTIVNÍ VÝUKA DESETINNÝCH ČÍSEL NA ZŠ

# DIPLOMOVÁ PRÁCE

Jitka Hodinová

České Budějovice, duben 2010

#### Prohlášení

Prohlašuji, že jsem diplomovou práci zpracovala samostatně a použitou literaturu jsem citovala.

Prohlašuji, že v souladu s § 47b zákona č. 111/1998 Sb. v platném znění, souhlasím se zveřejněním své diplomové práce, a to v nezkrácené podobě elektronickou cestou ve veřejně přístupné části databáze STAG provozované Jihočeskou univerzitou v Českých Budějovicích na jejích internetových stránkách.

V Českých Budějovicích

#### Pod¥kování

Chtěla bych především poděkovat RNDR. Heleně Binterové, Ph.D. za její cenné rady a cenné připomínky, které mi k mé diplomové práci dávala, za odborné vedení a za čas věnovaný konzultacím.

Také bych ráda poděkovala celé mé rodině, která mě během psaní diplomové práce podporovala.

Název diplomové práce: Interaktivní výuka desetinných čísel na ZŠ

Autor: Jitka Hodinová

Studijní obor: Učitelství pro 2. stupeň ZŠ, obor M - VT

Vedoucí práce: RNDr. Helena Binterová, Ph.D.

Rok obhajoby: 2010

#### Anotace:

V mé diplomové práci se zabývám vytvářením interaktivní výuky desetinných čísel na základní ²kole pomocí interaktivní tabule. Interaktivní tabule je dnes velmi moderní vyučovací pomůcka. Tabule se velmi rychle ve školách rozšířila a učitelé ji ke své výuce rádi využívají. Někteří učitelé využívají tabuli jako klasickou, čímž interaktivní výuka ztrácí svůj smysl. Mnou navržená výuka bude připravena v programu SMART Notebook, který je programem pro interaktivní tabule SmartBoard. Cílem této výuky je zvýšení pozornosti žáků, jejich aktivity, zapojení do vyučování a také větší názornost, nežli u klasické výuky. Ráda bych také chtěla motivovat starší pedagogy, aby interaktivní tabule ve výuce používali. Protože k používání interaktivní tabule není nutné speciálních znalostí výpočetní techniky, zvládnou ovládání této vyučovací pomůcku i starší učitelé. Myslím si, že interaktivní výuka může pozitivně ovlivnit jak pracovitost žáků v hodině, tak i zapamatování probírané látky.

#### Annotation:

In my diploma thesis I deal with a method created for interactive teaching of decimal numbers by the help of interactive whiteboards at basic schools. At present, interactive whiteboards are considered a very modern teaching tool. The amount of whiteboards at schools has increased considerably and teachers enjoy using it during their lessons. However, some teachers do not take advantages of the whiteboard and still use it as a common black board, and in that case, the interactive teaching misses its point. The teaching method suggested will be prepared in the SMART Notebook programme which is a programme designed for SmartBoard interactive whiteboards. The aim of the method is to draw students' attention, increase their activity, drag them into the lesson's topic, whilst offering clearer demonstration compared to standard lessons. My further intention is to support and motivate elderly pedagogues to use the interactive whiteboards more frequently since there are no special IT knowledge and skills required. Therefore, even those teachers will manage to master such teaching tool with ease. In my opinion, not only will the interactive teaching have a positive influence on students' efforts, but it will contribute to easier absorbing and memorising the current topic studied.

# Obsah

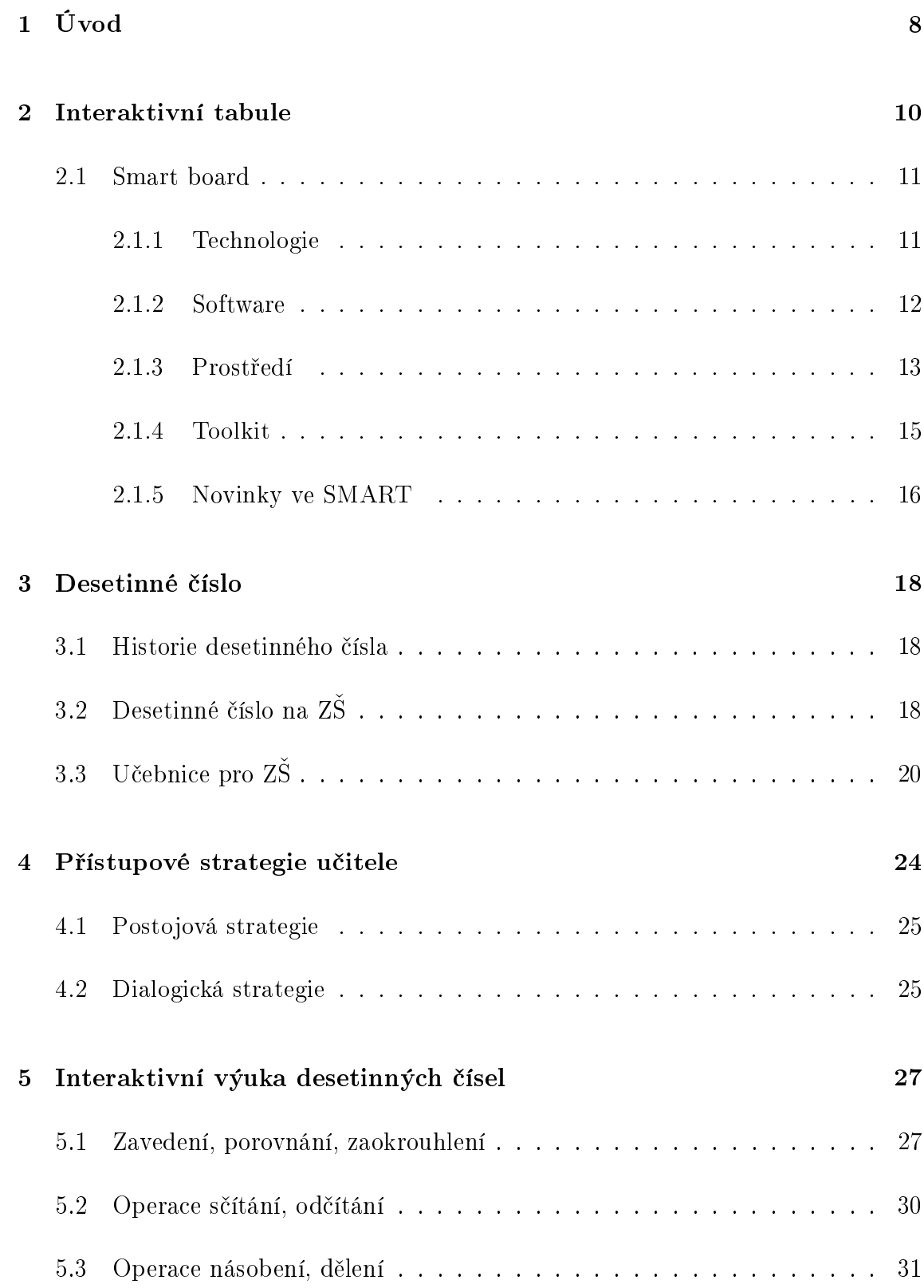

## 6 Experiment 34

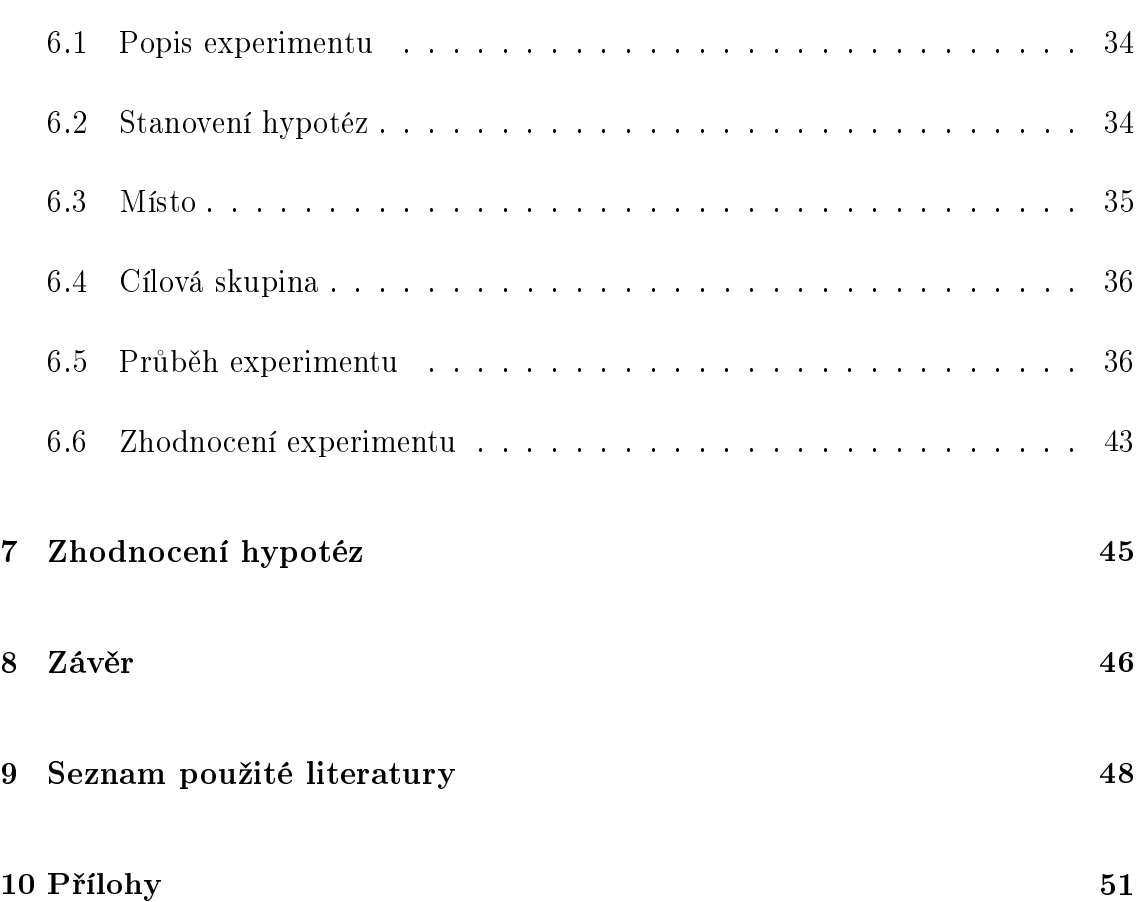

## 1 Úvod

Téma interaktivní tabule, které jsem si pro svou diplomovou práci vybrala, mě zajímá. V minulých stoletích používali žáci malé tabulky, na které v hodinách psali. Později se ve školách objevili tabule a výsadu tabuli používat se dostalo pouze učitelům. Od té doby se ve školství hodně změnilo a také pokrok v oblasti školních tabulí nebyl výjimkou. Dnes se do školních tříd instalují tzv. interaktivní tabule, které obohacují výuku a také rozšiřují její možnosti. Právě díky svým možnostem se stala interaktivní tabule velmi požadovanou učební pomůckou.

S interaktivní tabulí SmartBoard a s programem pro její ovládání SMART Notebook jsem se poprvé setkala na vysoké ²kole. Práce v aplikaci SMART Notebook je jednoduchá a přináší mnoho možností pro zpestření výuky. Silnou stránkou této tabule je názornost. Umožňuje žákům v předem připravených úlohách pohybovat objekty, přesouvat je z místa na místo a otáčet s nimi různými směry. Pokud jsou plně využity všechny její funkce, může být výuka velmi efektivní.

Samozřejmě nezáleží jen na kvalitě vytvořeného materiálu, ale i na přístupu učitele k interaktivní výuce. Pokud učitel bude využívat interaktivní tabuli pouze jako klasickou, výuka nebude mít kýžený efekt. Interaktivní výuka rozvíjí komunkaci mezi učitelem a žákem, motivuje a samozřejmě šetří čas. Interaktivní tabule schopnosti nejen u žáků, ale také i u samotných učitelů. Příprava učitele na tyto hodiny je náročnější, než na hodiny klasického vyučování. Vyžaduje značnou míru kreativního myšlení, nápaditost a tvořivosti a také trpělivosti. Odměnou pro učitele, který učí interaktivně, jsou potěšující výsledky žáků.

Cílem mé práce je vytvořit materiál pro výuku desetinných čísel pomocí interaktivní tabule. Materiál je vytvořen v programu SMART Notebook, což je program pro tabule SmartBoard. Výukový materiál obsahuje učební látku a veškeré početní operace s desetinnými £ísly (porovnávání, zaokrouhlení apod.). Sou£ástí tohoto materiálu je nejen manuál pro orientaci v programu, ale příklady na procvičování. K těmto příkladům se lze dostat pomocí odkazů do nových souborů, které jsou do

materiálu vloženy. Tyto odkazy jsou vytvořeny ve stejném programu jako materiál pro interaktivní výuku.

Součástí materiálu jsou i další příklady na procvičení, které jsou do materiálu vloženy prostřednictvím odkazů do nových souborů, které jsou také vytvořeny v programu SMART Notebook.

Odpověď na efektivitu tohoto materiálu bych ráda získala prostřednictvím žáků Základní školy Dukelská ve Strakonicích. Věřím, že praktické vyzkoušení vytvořeného programu mi přinese odpověď na možné nedostatky v jeho funkcích a nápady na zlepšení využití interaktivní výuky. Ráda bych svou prací upozornila na výhody interaktivní tabule a přispěla k rozšíření povědomí o této učební pomůcce nejen u pedagogů, ale i u širší veřejnosti.

## 2 Interaktivní tabule

Interaktivní tabuli je možné přirovnat k obrazovce klasického počítače. Programy, které jsou v počítači, mohou být zobrazeny na interaktivní tabuli. Používání interaktivní tabule se v dnešní moderní době hodně rozšířilo. Názory učitelů se na interaktivní tabuli ale často liší. Učitelé starší věkové kategorie dávají přednost klasickému způsobu vyučování, i když práce s interaktivní tabulí nevyžaduje žádné speciální znalosti. Základem je práce s počítačem a to dnes není problém ani pro starší generaci pedagogů. Mladí učitelé se oproti tomu přiklánějí k využívání moderních technologií.

Interaktivní tabule pomáhá jak učitelům, tak i žákům. Výhoda výuky s pomocí interaktivní tabulí pro učitele je, že má učitel vše potřebné k výuce stále po ruce. Učitel může plynule vykládat látku, psát na tabuli, podtrhávat důležité informace, aniž by se hodina prokládala mazáním tabule. Učitel má zároveň možnost spustit si internet, nebo využít připravených pomůcek v jiných výukových programech, může také spouštět standardní programy jako promítání filmů nebo videa.

Pro žáka je velká výhoda v jeho zapojení se do vyučování. Žák nesedí jen v lavici a "opisuje", ale může také pracovat s tabulí a to zpestřuje výuku. Žáky práce s tabulí baví a lépe si zapamatují probíranou látku. Pokud učitel vyučuje klasicky, musí do hodiny nosit pomůcky, což při použití tabule odpadá. Někteří žáci mají velké problémy si probíranou látku představit. Na interaktivní tabuli může učitel určité věci ukázat a to pomáhá žákům s malou představivostí. Každý žák má různý druh paměti. Někteří mají sluchovou paměť, někteří zrakovou a někteří grafickou či pohybovou. Interaktivní tabule umožňuje všem skupinám žáků, aby si látku zapamatovali podle své pam¥´ové dispozice. Proto je také látka s pomocí interaktivní tabule názornější a žáci si ji lépe zapamatují. Zásadu názornosti a aktivnosti již aplikoval Jan Amos Komenský [1].

Některé školy umisťují interaktivní tabule jen do odborných učeben jako jsou například učebny chemie, přírodopisu, fyziky apod. V takovýchto školách jsou podmínky pro interaktivní výuku matematiky nebo českého jazyka znevýhodněny, protože odborné učebny jsou stále plné a učitelé si je musí zamlouvat týdny dopředu.

#### 2.1 Smart board

 $SMART$  Board je interaktivní tabule vyráběná  $SMART$  Technologies. Jedná se o velko $p$ lošnou dotykovou tabuli, která je aktivní za pomocí projekce a počítače. Počítač promítá obraz na tabuli přes projekci. Pomocí prstu pak můžeme přímo z tabule ovládat aplikace, označovat objekty, případně pomocí magnetických per psát výpisky a zvýrazňovat. Pravé tlačítko myši a softwarová klávesnice se spouští pomocí dvou tlačítek umístěných na panelu s popisovači pod tabulí. Pro výstup zvuku pak lze připojit reproduktory, které jsou v některých modelech zabudovány a využít tak veškerých multimediálních prostředků tohoto produktu  $[2]$ .

Tabule typu SmarBoard (výrobce Smart Technologies Inc., Kanada) jsou na základních školách nejvíce rozšířené. Dále se také používají tabule ActivBoard (výrobce Promethean Technologies Group Ltd., Velká Británie). Tyto dvě tabule se liší v technologiích. Každá má své výhody a nevýhody [4]. Pro každý druh tabule se používá jiný program pro její ovládání.

#### 2.1.1 Technologie

SmartBoard patří mezi dotykové interaktivní tabule. "Základem takovéto tabule jsou 2 fólie (membrány) pokovené obvykle materiálem ITO (Indium – Tin – Oxide) s vhodnou separací, kterou může být buď třetí průhledná polovodičová fólie nebo vzduchová vrstva. Při stlačení vznikne kontakt mezi oběma vodivými vrstvami a z poměrů  $elektrických odporů měřených od rohů nebo od okraiů tabule vwočte jeií elektronika$ souřadnice bodu (místa), kde ke kontaktu došlo, neboli místa, které uživatel stlačil. Pro aktivaci bodu na tabuli je tedy třeba určitý, ale nijak velký tlak" [4]. Tabuli je možné ovládat prstem, nehtem, zavřenou propiskou, ukazovátkem, jakýmkoliv předmětem, který není ostrý, aby povrch tabule nepoškodil.

"Povrch těchto tabulí bývá obvykle ještě opatřen další průhlednou fólií, na kterou se nechá psát běžnými popisovači, ale její kvalita a případně i kvalita jejího nanesení může ovlivnit životnost a použitelnost celé interaktivní tabule" [4]. Tato fólie se ale může časem začít oddělovat od povrchu tabule, nebo se na ní můžou vytvořit bublinky. Povrch tabule není možné používat jako magnetickou tabuli, protože povrch tabule není opat°en feromagnetickou vrstvou, díky které by se na ní daly umis´ovat obyčejné magnetky. "Mírné změny ve vodivosti fólií, ke kterým časem dochází, vyvolávají i u této technologie požadavek na občasnou kalibraci systému. I zde je její provedení velmi snadné a časově nenáročné" [4].

#### 2.1.2 Software

Součástí každé tabule je speciální software, který nelze použít pro jiné typy tabulí. Pro tabule SmartBoard se používá software, který se nazývá stejně jako tabule SMART board. Balíček obsahuje SMART Notebook a SMART Board Tools.

#### SMART Notebook

"Notebook software je dodáván přímo s tabulí a umožňuje uživateli udělat tabuli interaktivní pomocí nástrojů, které obsahuje. Vlastní také multimediální prvky a nástroje pro editaci, ukládání a sdílení. Prostředí notebooku dělí zobrazovanou plochu na dvě části: samotnou pracovní plochu a panel nástrojů. V panelu pak najdeme 3 části:

- 1. Třídění stránek pro zobrazování a organizování náhledů stránek Notebooku;
- 2. Galerii pro připojení a ukládání obrázků, zvuků, filmů, animací a textových souborů:
- 3. Přílohy pro připojení souborů, zkratek, a odkazů, které mohou být zpřístupněny v průběhu prezentace. Uživatelé mohou vytvořit vlastní obsah, nebo použít obsah z vyhledávací galerie edukačních materiálů" [2].

#### SMART Board Tools

Je startovní centrum, obsahuje zakrývání £ásti obrazu, lupu, plovoucí nástroje, softwarovou klávesnici a další.

#### 2.1.3 Prostředí

Prostředí SmartBoardu je velice jednoduché. Po otevření aplikace Notebook se zobrazí okno s prázdnou stránkou neboli s pracovní plochou. V horní £ásti okna se nachází menu a panel nástrojů, v pravé části jsou záložky s řazením stránek, s galerií a s přílohami. Panel nástrojů si lze libovolně přemístit do spodní části okna pomocí malé modré šipky na konci nabídky. Stejně tak část se záložkami lze libovolně manipulovat vlevo nebo vpravo.

Na začátku panelu nástrojů jsou nástroje pro pohyb v dokumentu a vložení prázdné stránky. Součástí panelu nástrojů jsou i další ikonky, které slouží pro otevření souboru a pro uložení dokumentu. V panelu nástrojů nechybí ani příkaz zpět, dopředu a odstranit.

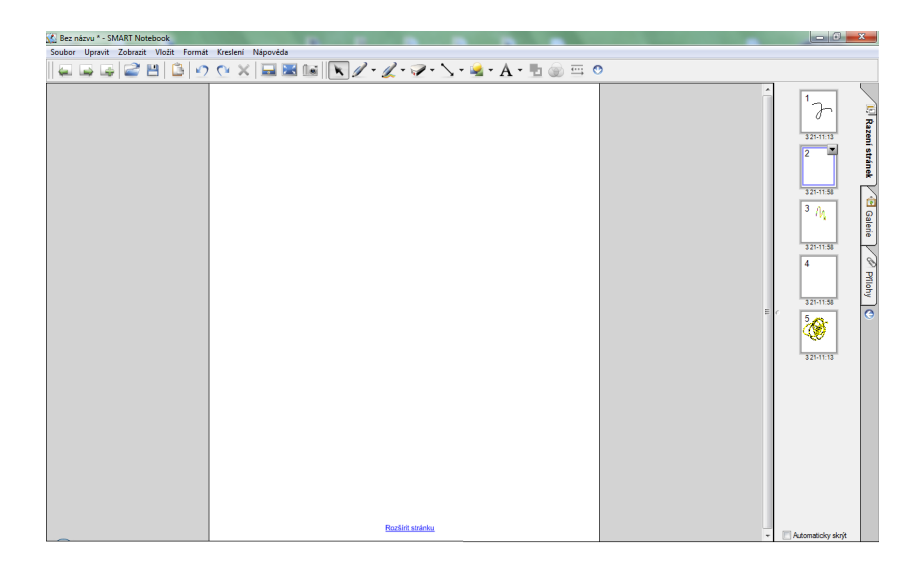

Obrázek 1: Prostředí Smart Notebook

Skupina dalších nástrojů slouží pro práci s pracovní plochou. Zobrazit/skrýt stínování obrazovky je nástroj, který zakryje pracovní plochu šedou clonu. Tuto clonu lze upravovat pomocí bodů, které jsou uprostřed clony, po stranách a na horní

straně. Na cloně je také vpravo nahoře v červeném čtverci křížek, pomocí kterého lze clonu úplně odstranit.

Ve Smartu lze zapnout i projekční režim na celou obrazovku, který je vhodný pro výkladu a prezentaci. Na panelu nástrojů najdeme spoustu možností, kterými lze vytvořit požadovaný materiál. K dispozici máme pero a kreativní pero. Ty slouží pro psaní rukou a lze si zvolit barvu a popřípadě tloušťku pera.

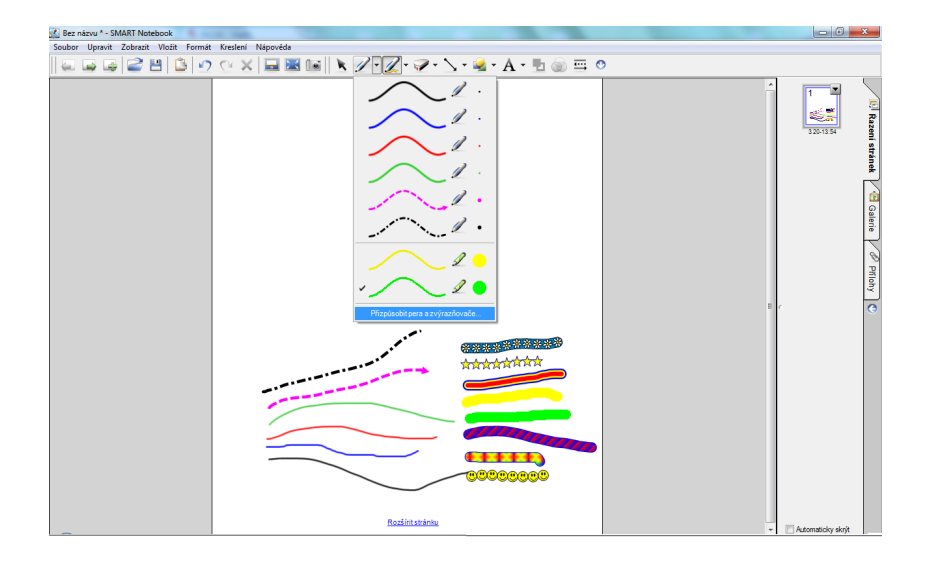

Obrázek 2: Pero a kreativní pero

Nástroj čáry můžeme využít pro rýsování přímek, nebo šipek. Tvary, jako další nástroj, používáme pro vytváření kruhu, čtverce, trojúhelníku a dalších geometrických útvarů. Samozřejmě se dá vkládat i text, který je libovolně editovatelný. Můžeme tedy zm¥nit font písma, velikost nebo barvu.

Další nástroj, který už nenalezneme jako tlačítko v panelu nástrojů je klonování. Při označení jakéhokoliv objektu si lze pomocí pravého tlačítka myši si rozbalit nabídku, v níž najdeme možnost klonování. Je to podobný příkaz jako kopírovat a vložit. V nabídce si můžeme vybrat i možnost nekonečný klonovač. To znamená, že se daný objekt neustále kopíruje - klonuje.

Další užitečný příkaz je uzamykání pozice. Pokud chceme, aby se s daným objektem nemohlo hýbat, objekt uzamkneme pravým tlačítkem myši výběrem příkazu zamykání a dále uzamknout pozici. Pozice objektu se odemyká stejným způsobem,

liší se pouze na konci příkazu, zvolíme odemknout.

#### 2.1.4 Toolkit

Příslušenstvím programu jsou i různé aplikace, které najdeme v rozšířené galerii SMART Notebook. Tato galerie se jmenuje Lesson Aktivity Toolkit. Jsou to předpřipravené tabulky, které si může každý učitel upravit podle procvičované látky. Aktivity neboli učební pomůcky jsou interaktivní aplikace, které se vkládají na stránky výukového materiálu. Pro učitele jsou připraveny v devíti variantách, které se mění svým obsahem.

- 1. Třídění slov do skupin jde o přiřazování slov do dvou nebo tří zvolených kategorií.
- 2. Přiřazování slov k obrázkům obrázky je možné do učební pomůcky jednoduše přetáhnout z Galerie Smart Notebook nebo z okna prohlížeče Internetu přímo do okna aplikace Smart.
- 3. Přiřazování slov k jejich popisu do učební pomůcky lze zaznamenat klíčové slovo, které pak žáci aktivně přiřazují k jejich popisu.
- 4. Testy umožňují vložit až deset otázek do testu a vložit ke každé otázce vždy čtyři odpovědi. Při editaci je označena vždy správná odpověď, po spuštění testu jsou odpovědi vyhodnocovány průběžně a nepustí zkoušeného žáka dále, dokud nenajde správnou odpověď ze čtvř možností, v závěru je vyhodnocení. Mezi otázkami se žák pohybuje tlačítkem "next" – další a to vždy až po splnění předchozí otázky. Žák nemá možnost si při opakování zapamatovat polohu správné odpovědi jednotlivých otázek, protože pořadí odpovědí se vždy nově generuje.
- 5. Postupné odkrývání čísel s poznámkami vhodné např. při nutnosti postupného odkrývání informací, pořadí těchto čísel se nemění, ani se nevyhodnocují správné odpovědi, slouží spíše k výkladové části učiva.
- 6. Seřazení textu v barevných panelech úkolem je seřadit až osm barevných proužků s textem ve správném pořadí (např. dej. popiš atd.).
- 7. Odkrývání obrázků skrytých pod mřížkou velmi hravá učební pomůcka, která umožňuje odkrývat skrytý obrázek pod mřížkou, mřížku lze popsat textem.
- 8. Casová osa určeno pro výkladovou část učiva, ale také hodnotící, po kliknutí na zvolený bod £asové osy se zobrazí u£ební text, který si vyu£ující mohou jednoduše upravit přes tlačítko editace.
- 9. Spirály třídění slov do dvou skupin, připravená slova žáci umísťují na "spirály", které správnou volbu vyhodnotí a tzv. přijme dovnitř animované spirály nebo ji "vyhodí" zpět, je-li umístění chybné [12].

#### 2.1.5 Novinky ve SMART

Přestože první interaktivní tabule typu SmartBoard byla představena již v roce 1991 [1], největší boom nastal v posledních dvou letech. V současné době se objevuje na trhu již další vylepšený program, který umožňuje rozšířené používání interaktivních tabulí.

V Londýně se konala celosvětová výstava technologií ve vzdělání BETT 2010, kde si mimo jiné mohli návštěvníci vyzkoušet novou funkci interaktivní tabule a to dual touch. Interaktivní tabule umožňuje pracovat na jedné interaktivní ploše dvěma  $\check{z}$ ákům současně. Na SMART Exchange naleznete i výukové aktivity a cvičení vytvořené  $speciálně pro tento dotuk$ <sup>"</sup>[5].

V nové verzi 10.6 jsou také nové nástroje. "Software SMART Notebook, verze 10.6, prostředí interaktivní tabule, je obohaceno o několik inovativních nástrojů. Jsou to nové nástroje pro geometrii, a to interaktivní a multifunkční pravítka, kružítko, úhlom¥r. Nyní lze snadno sestrojit geometrickou konstrukci p°ímo na plo²e interaktivní tabule SMART Board. Neméně zajímavou funkcí je tzv. průhledné pozadí, které umožní uživateli používat jakékoli nástroje, objekty, texty, digitální inkoust atp.

umístěné na ploše SMART Notebooku i s jakýmikoli dalšími aplikacemi počítače, a to se zachováním všech jejich funkcí. Z plochy počítače se nyní stává interaktivní tabule" [5].

## 3 Desetinné číslo

#### 3.1 Historie desetinného £ísla

Zlomky a desítková číselná soustava se začali užívat poprvé v Číně. Ve 2. století před naším letopočtem se v Číně používaly soustavy délkových jednotek, kde větší jednotka obsahovala deset jednotek menších. Postupně se poté začali objevovat i desítkové soustavy jednotek objemů a vah (hmotnosti) a z jednotek desetinné soustavy měr se vyvinuly desetinné zlomky. Tyto zlomky však zůstaly až do konce středověku těsně vázány na desetinné měření. V Evropě s rozvojem průmyslu a obchodu, mořeplavby, vědy a techniky nastala potřeba velkých a obtížných aritmetických výpočtů. Proto se úsilí matematiků té doby změřilo na objevování rozličných zjednodušených výpočtů, což nakonec vedlo k objevu desetinných čísel. Díky svým přednostem při výpočtech se stala desetinná čísla nedílnou součástí aritmetiky. Takto se zapisovalo desetinné číslo 35.912:  $3\ 5\ 0\ 9\ 1\ 1\ 2\ 2\ 3$ . Místo desetinné čárky se psala nula v kroužku. Další kroužky obsahovaly: 1 - desetiny, 2 setiny, atd. V našem případ¥ jsou £ísla vyzna£ena tu£n¥. Desetinnou £árku zavedl Johannes Kepler (1571 - 1630). Někteří matematikové, Christoph Clavius Schlüssel (1537 - 1612) zavedli desetinnou te£ku [3].

### 3.2 Desetinné číslo na ZŠ

Jednou z možností, jak zavést desetinné číslo, je přes desetinný zlomek, proto středem našeho zájmu budou právě zlomky. Jak zmiňuje Hejný [9], dříve se představa zlomku jako operátora nijak zvláště nezvýrazňovala. Protože následné zavádění součtu a součinu zlomků vyžaduje jistou abstrakci, měli žáci s touto operací problémy. Zlomek se zaváděl v dalších krocích jako určitá část celku. S tímto krokem, podle Hejnýho, nemají žáci takové problémy, jelikož už získali zkušenost v běžném životě například; půlka chleba, čtvrtka másla nebo tři čtvrtě hodiny. V tomto případě se používají tři základní modely a to tyč jako úsečka, koláč nebo dort jako kruh a čokoláda jako obdélník zasazený do čtvercové sítě. Tyto tři modely představují pevnou jednotku, která se dělí na části. Při vyjadřování se potom zestručňuje název. Neříká se třetina z dortu, ale jen třetina a dodatek se rozumí samozřejmě. To pomáhá žáků při představě zlomku jako části [9].

Každý zlomek můžeme vyjádřit ve tvaru desetinného čísla, desetinného rozvoje. Podle struktury není rozdíl mezi  $\frac{1}{2}$  a  $0,5$  nebo  $\frac{7}{20}$  a  $0,35$ . Ovšem z metodického hlediska mezi nimi rozdíl je. Pokud se porovná výpověď "půlka práce je hotová" hlediska mezi nimi rozdíl je. Pokud se porovná výpověď "půlka práce je hotová"<br>a "0,5 práce je hotová", nebo "teploměr ukazuje 37,2 °C" a "teploměr ukazuje  $\frac{186}{5}$  °C". V prvním případě je přirozené použít zlomek ovšem v druhém případě zase desetinné číslo. Je to z důvodu našich zkušeností a zvyklostí. Proto je pro žáky namáhavé uvědomit si, že  $\frac{1}{2} = 0, 5$  [9].

"Desatinné číslo je racinálne číslo, ktoré možno zapísať ako zlomok s menovateľom 10<sup>n</sup>. Každé reacionálně číslo možno vyjadriť v tvare periodického desetinného rozvoja. Desatinné čísla sú čísla s periódou  $\theta$  - hovoríme, že majú ukončený desatinný rozvoj, a tedy aj zpis. Nie všetky racionálne čísla sů desatinnými číslami.

Rozvoj čísla <u>a</u> je rad

 $a_0 + \sum_{i=1}^{\infty} \frac{a_i}{10}$ 10*<sup>i</sup>*

 $a_i$  je celé číslo pro  $i = \{0, 1, 2, \ldots\}, 0 \leq a_i \leq 9$  pre  $i \geq 1$ , číslo <u>a</u> je súčtom radu  $(1)$ . Teda napríklad 1,9 perioda a 2 sú tie isté čísla zapísané na základe rôznych  $desatinných rozvojov''(Hejný, 9, s 81).$ 

Manipulace se zlomky a desetinným £ísly je zdlouhavá. Pro jejich manipulaci jsou tři základní operace. První je dovednost přepsat zlomek na desetinné číslo. druhá je převést desetinné číslo na zlomek a třetí je umět využít toho, že zlomek a desetinné číslo je možné vzájemně upravovat. První dvě operace je možné se naučit, ovšem třetí je složitější a je důležité mít již zažité zkušenosti se zlomky a desetinnými  $\check{\text{c}}$ ísly [9].

## 3.3 Učebnice pro ZŠ

S matematickými operacemi s přirozenými čísly se žáci na základní škole setkávají již v první třídě. Postupně se učí sčítání, odčítání, násobení a dělení. Samozřejmě také porovnávání a zaokrouhlování čísel. Desetinné číslo patří do množiny racionálních čísel. S těmito čísly se žáci poprvé setkávají v 5. třídě, kde se je naučí sčítat a odčítat. Sčítání a odčítání desetinných čísel opakují v 6. třídě a učí další operace, jako je porovnávání, zaokrouhlování, sčítání, odčítání, násobení 10, 100, 1000 atd, dále násobení číslem přirozeným a desetinným, dělení 10, 100, 1000 atd, dělení přirozeným a desetinným číslem. Žáci již umí dané operace s přirozenými čísly, práce s desetinnými čísly je obdobná jako s přirozenými čísly, ovšem důležité je naučit se pracovat s desetinnou £árkou.

V každé učebnici pro 6. třídu je desetinné číslo většinou zaváděno znovu. V zavedení desetinného čísla se učebnice shodují a používají desetinné zlomky a převody délkových jednotek. Zavedení a jeho propracování je v každé učebnici odlišné. Nejzajímavější zavedení lze najít"Aritmetika" [6], kde si žáci narýsují svou úsečku a změří si ji na decimetry, centimetry a milimetry. Poté tyto naměřené hodnoty převádí na desetinnou část větší jednotky pomocí desetinného zlomku. Oproti tomu "Matematika pro 6. ročník" [10] zavádí desetinné číslo přes desetinné zlomky a přes p°evod délkových jednotek. Zavedení v této u£ebnici není tolik propracováno. Matematika 6<sup>°</sup> [11] volí ze začátku příklady z praktického života a vybarvování dané části, která je zadaná desetinným zlomkem do čtvercové sítě. Až poté pomocí délkových jednotek vyjadřují desetinným zlomkem část metru, centimetrů atd. Pak se učebnice sjednotí a následuje správný zápis desetinného čísla a jeho čtení.

Pokud žáci zvládají zápis a čtení desetinného čísla, mohou je začít mezi sebou porovnávat. Nejlépe se čísla porovnávají pomocí číselné osy, a proto je tato možnost použita i v učebnicích [10, 11]. Další možný způsob je nejdříve začít porovnávat naměřené teploty pomocí teploměru. To žáci znají z vlastní zkušenosti. Protože teploměr se dá přirovnat i k číselné ose, je poté jednodušší začít s žáky porovnávání čísel na číselné ose. Tento způsob je použit v učebnici [6].

Pro zaokrouhlování desetinného £ísla platí stejné pravidlo, jako pro zaokrouhlování jakéhokoliv jiného čísla. Pro to, aby žáci poznali, jak funguje zaokrouhlování desetinného čísla, převádějí si jej na číslo přirozené. Desetinné číslo je zadáno např. v metrech, žáci si jej převedou na centimetry nebo milimetry, zaokrouhlí a číslo převedou zpět na původní jednotky. Poté zkusí vyslovit pravidlo pro zaokrouhlování [6].

Každá učebnice má pro sčítání svůj specifický způsob. Jedním ze zajímavých způsobů je zavedení přes tyč, která je rozdělena na deset stejných dílů. Díly jsou rozděleny do 4 různě velkých částí, kde každá část má svoji barvu. V tomto případě £ervenou, £ernou, zelenou a modrou. Nejprve si ºáci ur£í velikost kaºdé £ásti pomocí desetinného zlomku, který převedou na desetinné číslo. Další úkol spočívá ve spočítání velikosti části, která se je složena z modré a zelené barvy. Žáci mají v této situaci k dispozici dvě možnosti. Za prvé se pokusí dvě desetinná čísla sečíst a za druhé si žáci spočítají, kolik dílků mají obě barvy dohromady, vyjádří ji v desetinném zlomku a poté převedou na desetinné číslo [11]. Další odlišný způsob používá opět délkové jednotky. Žáci mají zadanou slovní úlohu se vzdálenostmi měst, které chtějí při školním výletu projet. Vzdálenosti jsou v km. Jedním z úkolů žáků je sečíst, kolik kilometrů ujedou první den. K příkladu náleží pokyn, aby si vzdálenost převedli na metry, poté sečetli a nakonec výsledek převedli znovu na kilometry [6]. V žádné učebnici nechybí také správné sčítání pod sebe [6, 10, 11]. Opačná operace ke sčítání je odčítání a proto k němu vede analogicky stejný postup. Motivační příklad, na němž lze dob°e pochopit desetinná £ísla nalezneme u£ebnici [11]. Jeho princip spo£ívá v dortu, který je rozdělený na 10 stejných částí a jednotlivé dílky se z dortu postupně ubírají.

Násobení 10, 100, 1 000 atd. se žákům nejlépe zavede přes sčítání a následném porovnání výsledků. Většina učebnic začíná novou látku motivačním příkladem, díky němuž by žáci měli poznat, jak takové násobení funguje. Následné dělení 10, 100, 1 000 atd. je opět zavedeno pomocí motivačního příkladu a následného výkladu o operaci dělení. Po této kapitole je v učebnicích zavedena podkapitolu převodů jednotek délky a hmotnosti<sup>[6,10,11]</sup>, některé i jednotky obsahu <sup>[10]</sup> a také jednotky času [6]. Tyto převody jsou pro žáky opakováním.

Násobení může být rozděleno do dvou kapitol a to násobení desetinného čísla číslem přirozeným a násobení desetinného čísla číslem desetinným [10]. Některé učebnice toto rozdělení nemají, ale začínají právě násobením číslem přirozeným. Pěkný je motivační příklad, v němž mají žáci pomoci spočítat paní Janě výměru jejího bytu. Rozměry pokojů mají zadány v metrech. K výsledku se žáci dostanou, pokud si rozměry opět převedou na decimetry. Vypočtenou výměru bytu převedou zpět na metry. Při porovnání výsledků v decimetrech a metrech zjistí, kam se desetinná čárka v násobení posouvá[6]. Dělení je opět v učebnici [10] rozděleno na dělení desetinného čísla číslem přirozeným a dělení desetinného čísla číslem desetinným. Než se zavede vlastní dělení desetinným číslem, měli by si žáci uvědomit, že pokud je dělence i dělitele násoben stejným číslem, výsledek se nemění. V učebnici [11] lze nalézt právě pro takový účel příklad, v němž mají žáci čtyři příklady, kdy je dělenec a dělitel vynásoben právě jedním číslem a žáci mají vypočítat a porovnat výsledky příkladů [11]. Díky tomuto poznání si převedou dělení desetinného desetinným číslem na dělení číslem přirozeným, které již znají ze začátku kapitoly o dělení. Žáci by se také měli cvičit v odhadech výsledků příkladů. Odhad je jednou z prvních kontrol s výsledkem, který žákům vyjde. Aby se děti opravdu procvičili ve svém odhadu, je dobré jim dát cvičení s velkým čísly, pro které udělají odhad a výsledek si spočítají na kalkulačce[6].

Učebnice matematiky mají ve své podstatě stejnou strukturu a kapitoly v nich se v zásadě neliší. Pokud se zavádí nová látka, uvádí se vždy na začátku několik motivačních příkladů, které k dané látce směřují. Tyto motivační příklady mají žákům pomoci danou látku pochopit. Po jejich spočítání a porovnání výsledků by měli svými slovy vyjádřit, jaké je pravidlo pro počítání se dané látky. Odborné vysvětlení následuje až po motivačních příkladech. Tomuto se říká "vyučování prostřednictvím úloh"  $[14]$ . "Věnuje se málo pozornosti tomu, jak poznatky vznikají a více času se

věnuje předávání hotových poznatků vědy. Takový způsob matematického vyučování nerozvíjí matematické myšlení tolik, jako "objevování", lépe řečeno "znovuobjevování" nových poznatků" (Pejsar, 13, s 25). Objevování a znovuobjevování je úkolem právě motivačních příkladů.

## 4 Přístupové strategie učitele

Při vyučování používá každý učitel jinou přístupovou strategii v interakci učitel žák. Rozlišujeme dvě základní strategie a to postojovou a dialogickou.

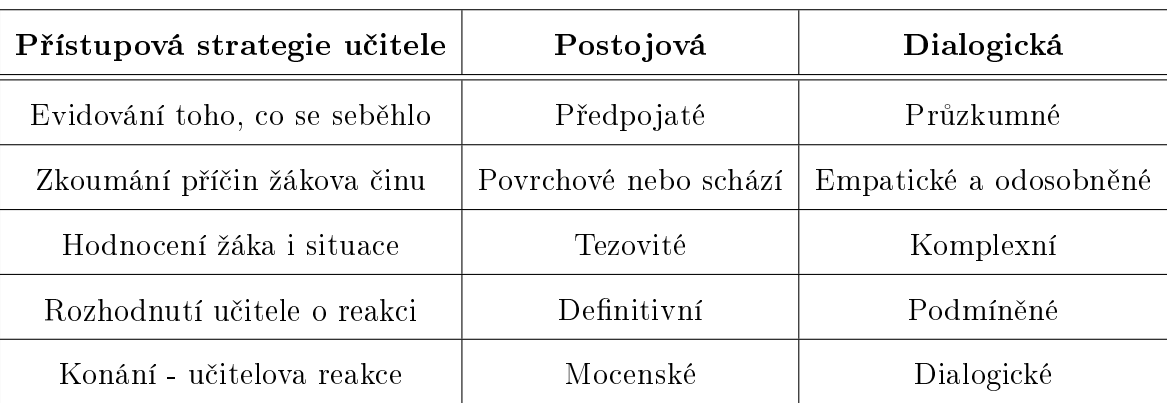

### Tabulka 1: zdroj [15]

Tato tabulka je nástrojem na zkoumání interak£ní strategie u£itele zejména v případě, když učitel reaguje na chybné nebo mravně či kázeňsky narušené konání  $\check{z}$ áka"[15].

Spolu s přístupovými strategiemi souvisejí i dva edukační styly učitele a to transmisivní a konstruktivistický. Transmisivní edukační styl znamená, že učitel je ten, která látku umí a chce ji žákům předat. On určuje, co se žáci v hodině naučí. Otázky, které žákům učitel pokládá, nevedou žáky k novým poznatkům. Konstruktivistický edukační styl je inverzí k transmisivnímu stylu. "Konstruktivistické pojetí výuky znamená zejména vnitřní motivaci žáka k učení, aktivní konstruování poznatků žákem, učení s myšlením, uvědomování si myšlenkových a učebních procesů, individualizaci a diferenciaci ve výuce, sociální kontext učení – interakci a kooperaci"[16]. Učitel během výuky pokládá žákům otázky, které je vedou k novým poznatkům. Žáci sami poznávají co je důležité a co si z hodiny odnesou. Konstruktivistický styl rozvíjí pojmotvorný proces žáků.

### 4.1 Postojová strategie

Při této strategii učitel zaujme pevný postoj při řešení situací. Postojová strategie by se také dala nazvat jako "autoritativní". Učitel se při řešení edukační situace snaží reagovat rychle, jednoznačně a často nestranně, neutrálně [15]. Hejný[15] popisuje přístupové strategie podle tabulky 1. následovně:

1. Evidování toho, co se seběhlo - "předpojaté". Toto znamená, že si učitel žáky "označkuje", dá jim nálepku a podle této značky s dětmi jedná.

2. Zkoumání příčiny žákova činu - Zkoumání, proč žák takto jednal v této strategii je buď povrchní, nebo úplně schází. Učitel se nezajímá o příčiny žákova jednání.

3. Hodnocení žáka i situace - "tezovité". Učitel situaci řeší okamžitě. Pokud se žák prohřeší běžným způsobem, jako zapomenutí domácího úkolu, opisování při písemce atd, u£itel mu i hned sd¥lí trest.

4. Rozhodnutí učitele o reakci - "definitivní". Učitel, pokud pronese své rozhodnutí, je definitivní a námitky ostatních jsou nepřípustné.

5. Konání - učitelova reakce - "mocenské". Učitel využívá svého postavení, které mu dává tradice a školní řád. K vyřčenému rozhodnutí se učitel již nevrací, ani pokud později zjistí, že bylo rozhodnutí chybné. Svou chybu si učitel není ochoten přiznat.

### 4.2 Dialogická strategie

V této strategie, jak už název napovídá, jde především o dialog mezi žákem učitelem. Pokud žáka vede nějaká myšlenka k nežádoucímu konání, učitel se snaží zjistit, jaká příčina ho k tomu vedla. Aby příčinu učitel zjistil, vede se žákem dialog [15]. Hejný [15] charakterizuje danou strategii takto:

1. Evidování toho, co se seběhlo - "průzkumné". Učitel než zareaguje na podnět žáka, zkoumá okolnosti, které vedli žáka k tomuto danému jednání.

2. Zkoumání příčiny žákova činu - "empatické a odosobněné". Učitel zkoumá důvody, které vedli žáka k danému jednání. V tomto zkoumání jsou důležité dvě věci a to empatie, snaha vidět situaci očima žáka, a odosobněnost, nevztahovat si jednání žáka k vlastní osobě učitele.

3. Hodnocení žáka i situace - "komplexní". Učitel zváží rozhodnutí jak ze strany učitele tak ze strany žáka. Pokud se jedná o důležité rozhodnutí, může ho učitel odložit např na další den. Žáci jsou tak lépe proniknou do situace a jsou připraveni pochopit učitelovo závěrečné řešení. Někdy žáci po zvážení všech informací najdou řešení sami. Toto řešení se považuje za nejlepší.

4. Rozhodnutí učitele o reakci - "podmíněné" Učitelovo rozhodnutí není definitivní. Učitel ví, že se můžou vyskytnou okolnosti, které můžou jeho rozhodnutí zpochybnit.

Žáci vědí, že můžou o učitelovu rozhodnutí diskutovat a jejich argumenty vezme učitel v potaz. Pokud učitel něco opomněl, můžou žáci argumenty učitelovo rozhodnutí zpochybnit.

5. Konání - učitelova reakce - "dialogické". Učitel pozitivně přijímá opoziční názory žáků. Záci vědí, že můžou o učitelovu rozhodnutí diskutovat a jejich argumenty vezme učitel v potaz. Učitel jim za jejich argumenty poděkuje a poté argumenty zváží.

## 5 Interaktivní výuka desetinných čísel

Jak bylo již zmíněno výše, výuku desetinných čísel jsem vytvářela v programu SMART Notebook a to z toho důvodu, že na základní škole, kde jsem vyučovala, používají právě tento program. Součástí mé interaktivní učebnice je popis tvorby výukového materiálu, informace co se mají na jednotlivých stránkách ºáci nau£it a co se mají dozvědět. Ve výukovém materiálu je použit také tzv. toolkit, který je popsán jiº v kapitole 2.1.4 Toolkit.

#### 5.1 Zavedení, porovnání, zaokrouhlení

Na úvodní stránce celého materiálu najdeme obsah. Názvy kapitol v obsahu slouží zároveň jako odkazy a to z toho důvodu, aby orientace a pohyb v materiálu byl snazší, jednodušší a při pokračování se nemusela daná stránka složitě hledat. Další stránky vedou uživatele k uvědomění si desetinného zlomku jako části délkových jednotek. Jde o vyjádření části desetinným zlomkem. To, z čeho se desetinné číslo skládá, jak se čte, se žáci dozví i na straně šest a sedm. Na straně osm si mohou prakticky vyzkoušet cvičení na správné čtení desetinného čísla a na jeho zápis.

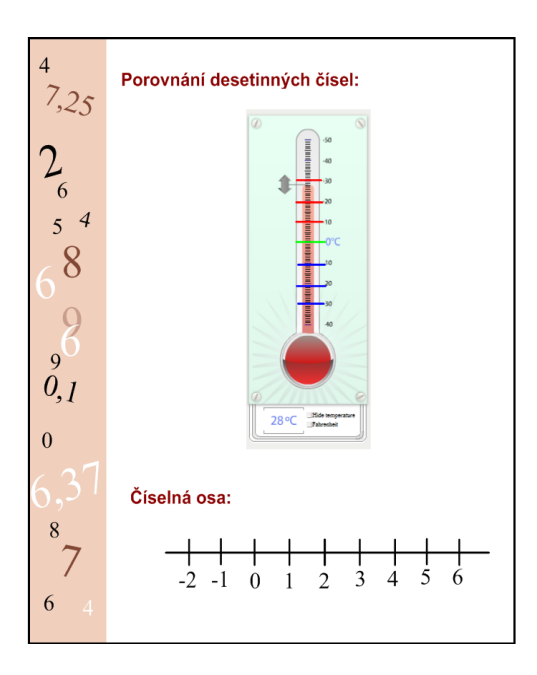

Obrázek 3: Teploměr a číselná osa

Teploměr na straně devět (viz obrázek 3), slouží jako krok k číselné ose, na které se děti naučí porovnávat desetinná čísla. Teploměr děti znají. Vědí, že pokud jsou teploty nad nulou, jsou kladné a čím více je teplota vzdálená od nuly směrem nahoru. tím je teplota vyšší. Záporná čísla se žáci zatím ve škole neučili, ale ze své praktické zkušenosti vědí, že teplota pod nulou je značena znamínkem mínus. Čím je teplota nižší, tím jsou čísla více vzdálená od nuly směrem dolů. Žáci můžou sami hlásit vyšší nebo nižší a ukazovat, kde se jejich teplota na teploměru nachází. Analogicky<br>je to stejné, pokud by se teploměr vzal a otočil se o 90° vpravo, dostaneme číselnou osu, kde vlevo jsou čísla záporná a vpravo čísla kladná. Teploměr již takto hotový jsem převzala z galerii, která je součástí základního programu. Nadpis stránky je porovnávání desetinných čísel, ale začínám záměrně s porovnáváním čísel celých. Tato operace je jednodušší a žáci s ním již mají zkušenosti. Žáci by si také měli uvědomit, že mezi celými čísly jsou další čísla a to racionální, zlomky a čísla desetinná.

Na následující desáté straně jsou otázky, které žákům ukazují, že na číselné ose se neznázorňují jen čísla celá, ale mohou na ní být znázorněny i zlomky a samozřejmě desetinná čísla. Žáci by měli na číselné ose dokázat zlomky znázornit. Nyní již umí zlomky mezi sebou porovnávat a mohou se pokusit o tuto operaci i s desetinnými čísly. Následující stránky již žákům prozrazují, jak se desetinná čísla porovnávají.

Na straně dvanáct je v úvodu kapitoly zmíněný toolkit. Žáci v něm mají za úkol porovnat dole zadaná desetinná čísla, zda jsou větší nebo menší než číslo deset a poté jej přetáhnout do správného sloupečku. Po umístění všech čísel se klikne na tlačítko pro kontrolu a žáci si ověří, zda pracovali správně.

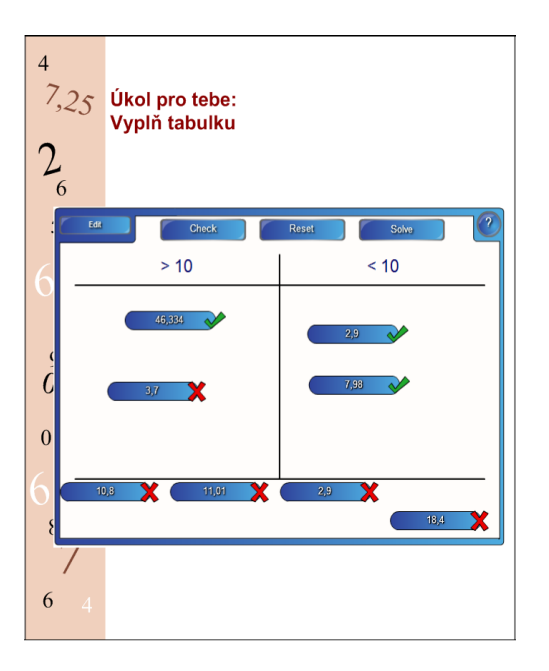

Obrázek 4: Toolkit

Na následující straně již žáci klasicky porovnávají dvě desetinná čísla. Aby byl skrytý výsledek porovnání, použila jsem clonu, kterou můžu postupně posouvat a tak odkrývat jednotlivé kroky porovnávání. Další příklady jsou na procvičení a žáci mají k dispozici dvě znaménka pro větší nebo menší a také znaménko rovnosti. Ta jsou v interaktivní tabuli vytvořena pomocí nekonečného klonovače a znamínka "nikdy" nedojdou.

"Zaokrouhlování" není pro žáky neznámé, a proto je pravidlo pro zaokrouhlování skryto pod bílým obdélníkem a žáci by ho měli znát zpaměti. V motivačním příkladu žáci zopakují porovnávání desetinného čísla a také převody délkových jednotek. Součástí zadání jsou i jednotlivé kroky k řešení příkladů. Další stránky zobrazují způsob zaokrouhlování desetinného čísla. Učitel může pomocí fixů znázornit, na které řády se číslo bude zaokrouhlovat. Některé další příklady můžou žáci zkusit samostatně nebo společně. Zde se poprvé objevuje obdélník se symbolem klíče. Pod touto ikonou se skrývá řešení příkladů.

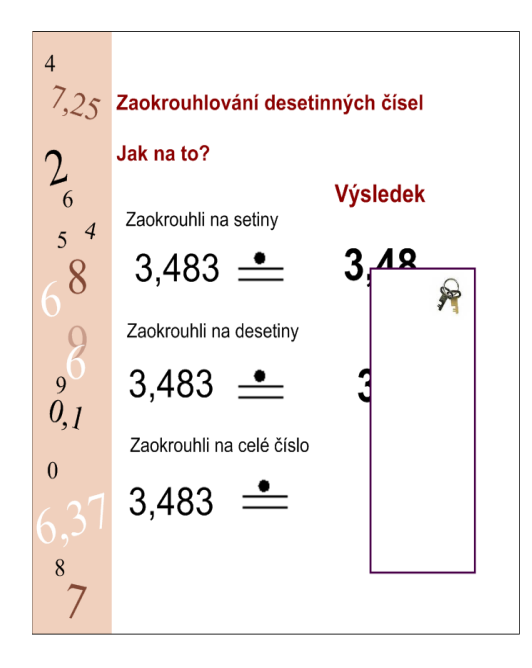

Obrázek 5: Zaokrouhlování - klíč

### 5.2 Operace sčítání, odčítání

První početní operací s desetinnými čísly, kterou se budou žáci učit, je sčítání a odčítání. Protože se s touto učební látkou již setkali a obě početní operace ovládají, zvolila jsem na začátku malé opakování. Hlavní myšlenkou motivačního příkladu je převod vyšší jednotky na nižší. Pomocí toho převodu získají žáci stejné jednotky a čísla bez desetinných čárek. Sčítání je tedy jednoduché. Výsledek žáci převedou na zadanou jednotku. Pokud převedou čísla na vyšší jednotky, získají desetinné číslo a podle předchozího výsledku oznámí, jak se sčítají desetinná čísla. Následně se žáci také naučí sčítat desetinná čísla pod sebou. K příkladům na procvičení jsem také přidala odhad, který žáci zapíší před výpočtem. Odhad je důležitý v tom, že je pro žáky první kontrolou správnosti výsledku.

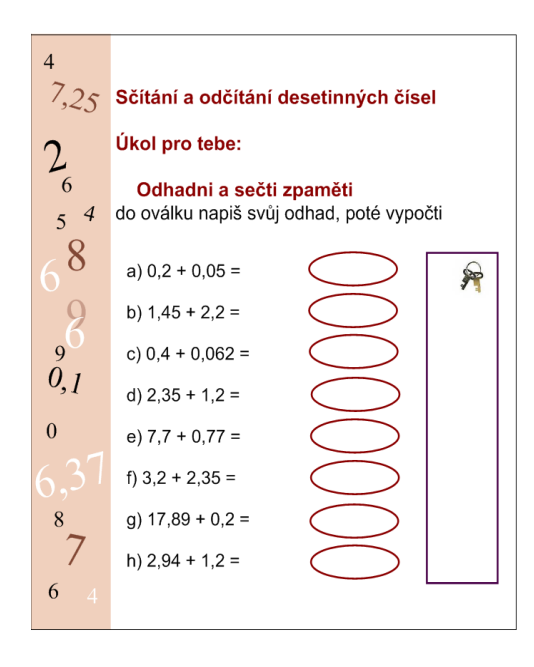

Obrázek 6: Sčítání

Na stránkách, kde najdeme výklad a příklady pro početní operace "sčítání" a "odčítání" se poprvé objevují odkazy na "Další příklady" a jejich "Řešení".Tyto soubory jsou vytvoření také v aplikaci SMART Notebook. Pro jejich otevření stačí kliknout na text "Další příklady" a otevře se nové okno s příklady. Po vypočítání příkladů ukončíme aplikaci jejím zavřením. Pro kontrolu správnosti výsledků i s postupem stačí otevřít okno kliknutím na "Řešení".

### 5.3 Operace násobení, dělení

Práci v tomto oddílu začínají žáci příkladem, který vypočítají pomocí sčítání. Na další stránce je příklad, v němž pro výpočet použijí převody hmotnosti. Po vypočtení obou příkladů by žáci měli přijít na to, co se stane s desetinnou čárkou, pokud se násobí 10, 100 atd. Také násobení desetinného čísla číslem přirozeným nebo číslem desetinným je ve stejném duchu. Motivační příklad pro násobení desetinných čísel navzájem je opět zadán v délkových jednotkách. Proto, aby žáci příklad spočítali, musí použít znovu převod délkových jednotek a výsledek znovu převedou do původních jednotek. Součástí zadání jsou kroky pro řešení a žáci tak můžou snadněji dojít k výsledku. Stejně jako v předchozím oddíle zde najdeme odkaz na "Další příklady",

kde najdeme příklady na procvičení násobení jak číslem přirozeným, tak číslem desetinným.

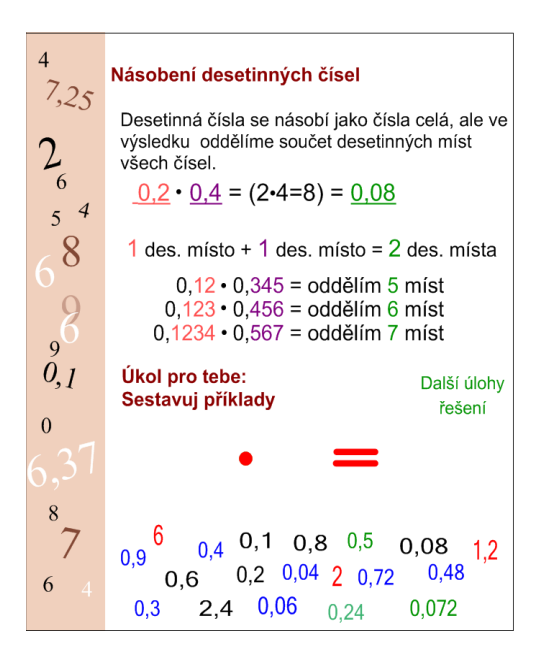

Obrázek 7: Násobení

Úkol, jejichž prostřednictvím žáci sestavují příklady, dává prostor jejich kreativitě a orientaci v číslech. Příklady lze sestavovat pouhým přetažením čísla na místo činitelů a součinu. Kontrolu sestaveného příkladu provádějí ostatní žáci, aby získali schopnost hledat chyby. Toolkit na dal²í stránce opakuje jak porovnávání desetinného čísla, tak i procvičuje násobení desetinných čísel.

Obdobně jako násobení začíná i dělení desetinného čísla nejdříve dělením 10. 100 atd. V motivačním příkladu opět hraje roli převod jednotek. Žáci vyplní tabulku podle vzoru a poté porovnávají první a poslední sloupec. Protože žáci již vědí, jak se desetinná čísla násobí 10, 100 atd, není pro ně tak složité odvodit podle výsledků v tabulce, jak se desetinná čísla dělí.

Pokud žáci zvládají dělení 10, 100 atd, mohou přejít k dělení desetinného čísla číslem celým. Zde je motivační příklad zadán pomocí korun, takže žáci budou převádět koruny na haléře a poté dělit. K zadání je opět připojen bod, který pomůže žákům s řešením příkladu. Až žáci příklad vyřeší, mohou se pokusit o dělení bez převodu. K procvič ovacím příkladům jsem opět připojila i odhad. Najdeme zde opět další příklady na procvičení.

Na to, aby se žáci naučili dělit desetinné číslo desetinným, je potřeba jim dokázat, že pokud násobíme dělence i dělitele stejným číslem, výsledek je pořád stejný. Pro tento účel je právě vytvořen motivační úkol na začátku této látky. Do barevných "bublin" žáci zapisují výsledky příkladů a pozorují, jak se mění zadané příklady a jejich výsledky. Po vyslovení pravidla pro dělení desetinným číslem již není problém dále dělit, protože to již žáci umí.

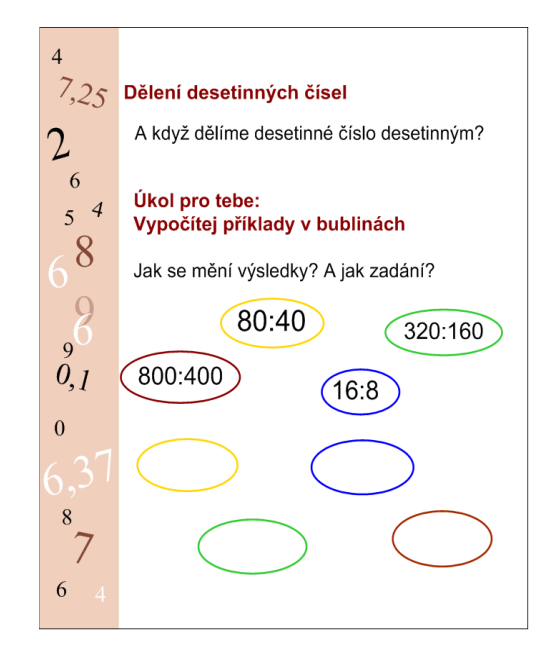

Obrázek 8: Dělení

Samozřejmě i pro tuto kapitolu jsou zde příklady na procvičení. V dalších příkladech najdeme nejen příklady na klasické dělení, ale i slovní úlohy.

Poslední kapitolou v tomto materiálu je dělení beze zbytku. Tato kapitola je jen doplňující. Protože se již žáci naučili desetinná čísla a také ví, jak se dělí přirozená £ísla navzájem, mohou tyto dva poznatky spojit. Pomocí této operace mohou ºáci převádět zlomky na desetinná čísla.

## 6 Experiment

Metoda experimentu bývá ve vyučování matematiky často opomíjena, i když právě experimentální výuka výrazně zpestřuje vyučovací hodiny. Vědomosti, které žáci pomocí experimentu získají jsou velmi trvalé $[13]$ . "Chceme-li se vyhnout tomu, abychom žákům pouze předložili hotový pojem, můžeme úspěšně využít metody experimentu, při jejímž uplatnění se budeme opírat o jejich dosavadní vědomosti a osobní zkušenosti" (Pejsar, 13, s 95).

### 6.1 Popis experimentu

Školní rok: 2009 - 2010

Místo realizace: ZŠ Dukelská, Strakonice

Termín: 25.3 , 26.3 a 29.3. 2010

Experimentální skupiny: Třída 7.A

Časová dotace: 3 vyučovací hodiny

Vvučovací předmět: Matematika

Téma: Desetinná čísla

Vyučující, která v této třídě matematiku učí zaujímá při svém vyučování spíše postojovou strategii. Žákům předává matematické pojmy již hotové. Mechanické učení se matematických pojmů je pro žáky demotivující. Žáci si proto pojmy, které nepochopí, nezapamatují.

#### 6.2 Stanovení hypotéz

### Hypotéza 1

"Domnívám se, že výuka pomocí interaktivní tabule žáky zaujme a budou spolupra $covat$  více, než při klasické výuce."

#### Zdůvodnění:

Žáci mají v dnešní moderní době blízko k výpočetní technice, rádi pracují na počítačích a tato činnost je baví. Protože interaktivní tabule je na škole, kde experiment probíhal, umístěna jen ve specializovaných učebnách, žáci nemají mnoho příležitostí s ní pracovat. Proto je pro ně ještě "neosahanou" novinkou a vyučování z touto učební pomůckou zvyšuje atraktivitu výuky a motivuje žáky k práci.

#### Hypotéza 2

"Domnívám se, že žáci nebudou mít s procvičováním probírané látky na téma desetinných čísel problém."

#### Zdůvodnění:

Výuková látka na téma desetinných čísel náleží do osnov pro šestou třídu základních škol. Experiment byl prováděn v sedmé třídě základní školy a desetinná £ísla by m¥la být pro tyto ºáky opakováním. Procvi£ování této látky by nem¥lo £init žákům žádné potíže.

#### 6.3 Místo

Výukový materiál jsem vyzkoušela na Základní škole Dukelská ve Strakonicích. Přestože tento materiál byl připraven pro žáky 6. tříd, byl poprvé vyzkoušen v třídě 7. Důvodem byla právě probíhající výuka matematiky se zaměřením na desetinná čísla v 7. třídě této školy. Podle sdělení vyučující, měli žáci této třídy s výpočtem příkladů problémy. Proto jsem byla požádána, zad bych pomocí mnou vytvořeného výukového materiálu s nimi tuto látku nezopakovala. Tato základní škola má k dispozici několik tabulí SmartBoard, které jsou umístěny pouze v učebnách, nikoli v kmenových třídách.

#### 6.4 Cílová skupina

Praktickou výuku pomocí výukového materiálu jsem poprvé použila v 7. ročníku základní školy, kteří již zkušenosti s interaktivní tabulí měli. I když spíše jako pozorovatelé, protože většinou s ní pracoval vyučující a jejich možnost si ji vyzkoušet byla minimální. Žáci se však rychle adaptovali a práci s tabulí jim nedělala problémy.

V této třídě bylo 27 žáků, které jsem znala, protože souvislou praxi jsem absolvovala na této škole pod vedením paní učitelky, která mi umožnila i vyzkoušení tohoto materiálu. Měla jsem možnost porovnávat chování žáků z doby absolvování mé praxe a nyní při praktické výuce s interaktivní tabulí. V hodinách při praxi byla třída neklidná, žáci si povídali a udržet jejich pozornost bylo velmi těžké. Často jsem musela třídu napomínat a ukáznit.

#### 6.5 Průběh experimentu

Při první hodině experimentu jsem nejprve získala od žáků informace o jejich zkušenostech s interaktivní výukou. Potvrdili můj předpoklad, že interaktivní tabule není pro žáky této třídy novinkou. Další otázky, které jsem žákům kladla již směřovaly k probírané výuce desetinných čísel.

#### Úvodní příklad:

"Narýsuj libovolně dlouhou úsečku. Pravítkem úsečku změř. Kolik tvoje úsečka měří? Zapiš, kolik úsečka měří celých centimetrů a vyjádři zlomkem, jakou část centimetru tvoří zbývající milimetry."

Jednou z prvních otázek, které jsem žákům položila se týkala povědomosti, kde se v běžném životě mohou setkat s desetinnými čísly. První odpověď zněla: "Náplně ve flaškách." Po čase si žáci vzpomněli i na další příklady. Úkol, který žáci řešili spočíval v narýsování úsečky a měření její délky. Tento úkol jsem vypracovávala společně s nimi. Žáci projevili velký zájem o řešení tohoto příkladu. Žáci dokázali dob°e vyjád°it desetinné £ásti úse£ky zlomkem, pouze práce s interaktivní tabulí jim zpočátku činila obtíže.

Během experimentu vzrůstala aktivita žáků a jejich zájem o zadávané příklady. I ti, kteří právě neřešili úlohu, projevovali velký zájem o dění u interaktivní tabule. Zábavná situace nastala při řešení zadání s teploměrem. Na otázku jaký je rozdíl mezi teplotami v zimě a v létě, žáci odpověděli: "V létě je teplo a v zimě je zima." Přesto žáci nakonec pochopili smysl otázky a jejich odpovědi byly správné.

## "Kde najdu na ose  $\frac{4}{5}$  ?'

Rešení této úlohy se vyskytl problém. Při určování, kde se na číselné ose nachází 2  $\frac{2}{3}$ , jsem obdržela nesprávnou odpověď. Správnou odpověď mi žáci byli schopni dát až po zopakování smíšeného tvaru zlomku. Stejný problém se vyskytl i řešení dalších obdobných příkladů. Závěrem lze konstatovat, že toto téma činí žákům základních škol nemalé problémy a jsou schopni jej vyřešit vždy až po vysvětlení. Myslím si, že problém byl v pojmotvorném procesu žáků. Postojová výuková strategie paní učitelky neumožnila žákům správně pochopit pojem zlomku a s ním spojené operace.

Cvičení na porovnávání desetinných čísel, které jsem vytvořila pomocí toolkit. žáky zaujalo a to především pro možnost zpětné kontroly své práce. Rešení zadání tohoto příkladu proběhlo bez potíží. Žáci neměli problém s porovnávání desetinných čísel. Malý problém některým z nic činilo posouvání předmětů po interaktivní tabuli, což ale jejich spolužákům připadalo zábavné. Závěrem lze říci, že porovnávání desetinných čísel nepatří mezi problematická témata.

#### Úkol:

"Pavel měří 1, 54 metru. Zuzka měří 1,62 metru a Olda 1,39 metru.

- 1. Seřaď děti podle velikosti.
- 2. Převeď jejich výšku na cm.
- 3. Poté je zaokrouhli na celé desítky.
- 4. Převeď je zpět na metry.
- 5. Změnilo se pořadí dětí? Porovnej výsledek se zadáním."

Motivační příklad týkající se zaokrouhlování upozornil na malé mezery ve znalostech některých žáků. Větší problémy jim činily i převody jednotek. Tyto nedostatky byly odstraněny pomocí opakování. Při procvičování dalších příkladů již tyto problémy nenastaly.

Sčítání a odčítání desetinných čísel zvládli žáci bez větších potíží. Protože již měli zkušenosti se sčítáním a odčítáním celých čísel, snadno pochopili princip této početní operace. Zprvu používali pouze jeden postup při řešení, sčítání odzadu, ale během experimentu začali používat i možnost sčítání pod sebou. Závěrem můžeme konstatovat, že s řešením tohoto typu úloh žáci problém nemají, jediné, čeho se dopustili, byly nepřesnosti ve výpočtech.

Příklad, v němž měli žáci za úkol porovnat dva příklady sečtené pod sebe, vzbudil velkou debatu. Žáci měli určit správnost výsledku a popřípadě odhalit chybu ve výpočtu. Své tvrzení měli zdůvodnit. Během vzrušené výměny názorů žáci dospěli ke správné odpovědi. Problém zřejmě spočíval v tom, že žáci zpočátku pouze typovali než logicky přemýšleli.

Úkol:

### $S_{\text{c}}$ , Sečti pod sebe: 48,876 + 6,98 + 89,65 + 124,742

Tuto úlohu řešili souběžně žáci v lavicích a jeden žák u interaktivní tabule. Při porovnání příkladů bylo zjištěno, že všichni žáci řešící úlohu dosáhli stejného výsledku. Z této části experimentu vyplývá, že sčítání odčítání desetinných čísel není pro žáky této třídy žádný problém.

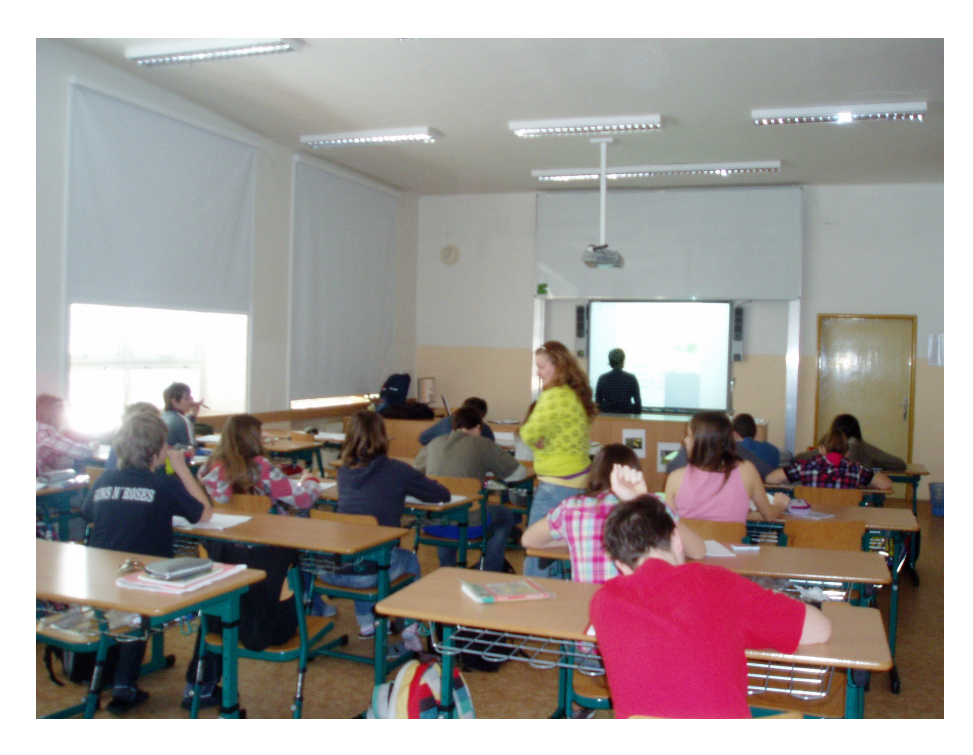

Obrázek 9: Výuka - odhad

#### "Odhadni a sečti zpaměti do oválku napiš svůj odhad, poté vypočti."

V této úloze měli žáci prokázat schopnost odhadu. Kromě žáka se aktivně zapojili i ostatní zúčastnění. Tento experiment potvrdil mou hypotézu, že žáci této třídy nemají s touto problematikou zkušenosti, protože jsem si všimla, že i když byli vyzvání k provedení odhadu, tak se snažili si v duchu příklad spočítat. To vedlo k nepřesným závěrům. I zde se projevila manipulace s interaktivní tabulí. Při psaní výsledků na tabuli došlo k situaci, která si vyžádala kalibraci tabule. K narušení experimentu touto nestandardní situací nedošlo, žáci s povděkem přivítali nové zku²enosti s interaktivní tabulí.

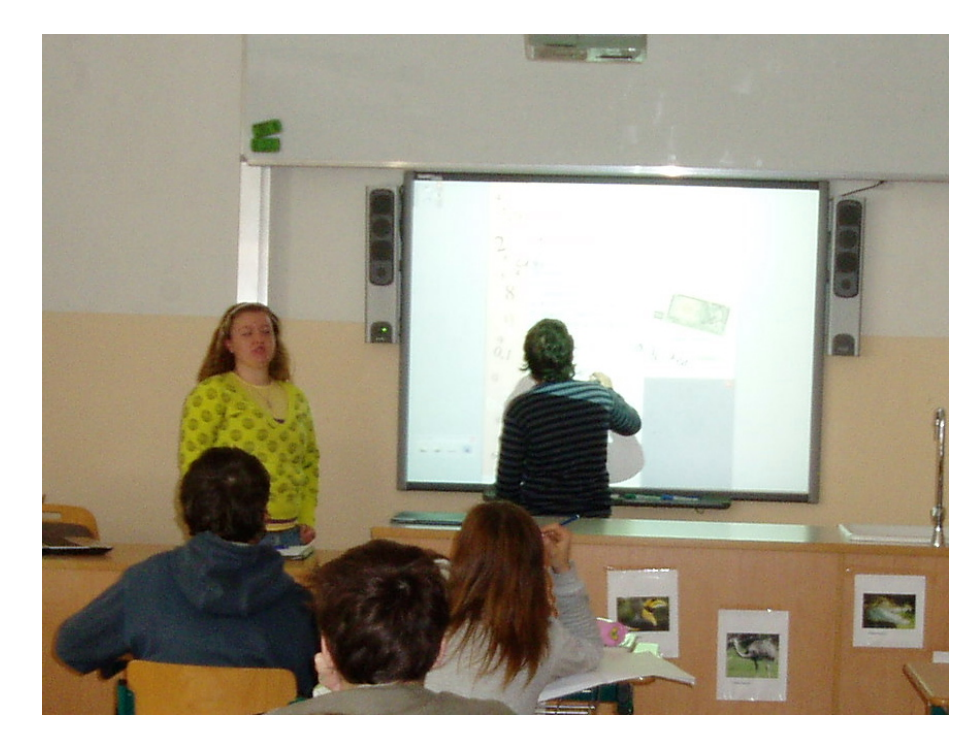

Obrázek 10: Výuka - sčítání

## $n_{\rm s}$ Šnek urazí za 1 hodinu 1,2 metru. Kolik urazí šnek za 2, 3, 4, 5, 6, 7, 8, 9 a 10 hodin? Výsledky zaznamenejte do tabulky.

V příkladu, kde v zadání šnek urazí 1,2 metru za hodinu, měli žáci spočítat, kolik šnek urazí za 2, 3, 4 až 10 hodin. Žáci rychle přišli na to, že výsledky zjistí pomocí sčítání. Do tabulky v sešitu si dané údaje spočetli a zjistili, že jsou to násobky desetinného čísla 1,2.

### Úkol:

## "Jeden balíček koření váží 0,018 kg. Jakou hmotnost bude mít sto stejných balíčků koření?"

S tímto příkladem neměli žáci žádné problémy. I když v některých předchozích úlohách se vyskytl malý problém s převodem jednotek, tak v tomto případě tomu tak nebylo. Výborně pochopili, že při násobení 10, 100 nebo 1000, se desetinná čárka posouvá doprava. Následující příklady na toto téma dokázali žáci spočítat i zpaměti. Malé potíže jim činilo přečtení desetinného čísla s větším počtem desetinných míst.

"V supermarketu stojí 1 kg dřevěného uhlí 16,63 Kč a 1 kg grilovacích briket 18,30 Kč. Brikety a uhlí se prodávají jen v tříkilovém balení. Kolik stojí jedno balení briket a jedno balení uhlí?

Tuto slovní úlohu řešili žáci samostatně. Velmi dobře zvládli násobení desetinného čísla, ale nedokázali zdůvodnit postup řešení. Zajímavé bylo, že každý z žáků, kteří se do experimentu zapojili, používá jiný způsob řešení. Skupina žáků, kteří se aktivně nezapojili do řešení, se zájmem sledovala dění u tabule. Závěrem lze říci, že žáci dokáží využít naučený postup řešení, ale nedokáží odůvodnit, proč tímto způsobem postupovali.

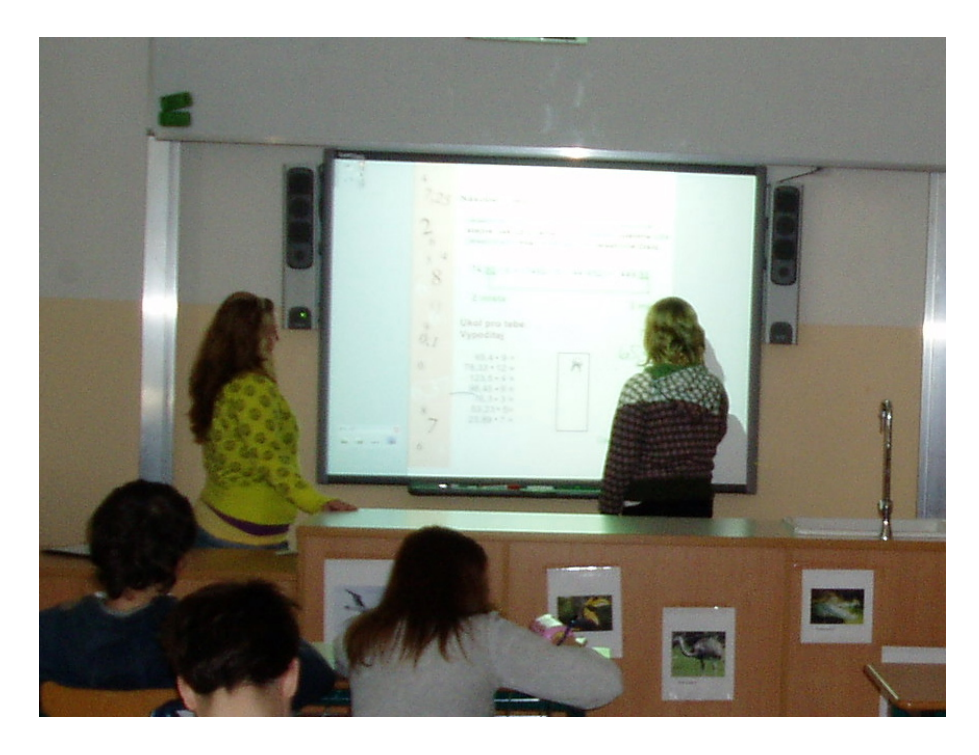

Obrázek 11: Výuka - násobení

### Úkol:

"Následující tabulka udává rozměry místností v bytě Jany Komínkové. Pomozte Janě spočítat výměru jejího bytu (součet obsahů ploch, které tvoří jednotlivé místnosti). Doplňte tabulku a porovnejte třetí a čtvrtý sloupec."

Při řešení tohoto motivačního příkladu prokázali žáci schopnost použití získaných znalostí. Výpočet pomocí předem daných vzorců provedli bez problémů. I převody délkových a plo²ných jednotek zvládli na výbornou. U násobení desetinného £ísla desetinným číslem to bylo složitější. Tento experiment ukázal na problémy s násobilkou i celých čísel. Přesto se žáci dokázali po čase a značné námaze dobrat správného výsledku.

Na závěr experimentu jsem zařadila (podle mého mínění) jednodušší příklad na násobení desetinných čísel vzájemně. Příklad, v němž žáci měli zadaná čísla a měli je sestavovat do příkladu, nepotvrdil mou teorii o jednoduchosti. Žáků řešení tohoto zadání činilo nemalé potáže, špatně se orientovali v zadaných číslech a ke správnému výsledku dospěli až s mou pomocí.

#### 6.6 Zhodnocení experimentu

Kapacita výuky s interaktivní tabulí činila tři hodiny. Experiment probíhal průběžně v rozsahu tří dnů po sobě. Žáky této třídy jsem poznala již při vykonávání své praxe a tato třída byla neukázněná, nepozorná a bylo velmi složité zaujmout jejich pozornost. Výukový experiment jsem si dobře připravila, aby byl pro mne i pro žáky příjemný. Soustředila jsem se především na komunikaci s nimi.

V průběhu experimentu žáky nejvíce zaujaly příklady, v nichž mohli různými způsoby manipulovat s objekty. Pozornost celé třídy se zvýšila a aktivně se zapojili i ti, kteří byli jenom "pozorovatelé." Při práci s interaktivní tabulí se postupně vystřídali všichni zúčastnění. Někteří měli zpočátku problém s psaním na tabuli, ale to se po čase odbouralo a žáci se velmi rychle adaptovali na tento způsob výuky.

Výukový experiment pomohl odhalit ve vytvořeném materiálu chyby technického rázu, jako např. nezamknuté pozice objektů (žáci omylem přesunuli s objekty i zadání úlohy), omezený prostor pro řešení příkladů (žáci píšící velká čísla a písmena neměli dost místa pro výsledek). Zjištěné chyby jsem odstranila již v průběhu experimentu, i když ne vždy to bylo jednoduché. Především problémy s nedostatkem

prostoru se mi u některých příkladů nepodařilo odstranit vůbec.

Téměř u všech žáků se vyskytl problém s komunikací. Žáci se nedokázali vyjadřovat pomocí vlastních slov, neuměli vysvětlit, jak dospěli k výsledku, jejich věty nedávaly smysl, mluvili potichu a velmi často opakovali slůvko "to." Myslím si, že tento nedostatek je důsledkem málo rozvinuté klíčové kompetence komunikativnosti.

Nedostatek se objevil i v podobě řádného zápisu příkladů do sešitů. Žáci byli pozorní a aktivní, stále pozorovali dění na tabuli, proto si zápis do sešitu dělal jen málokterý žák. To se nezlepšilo ani přes mé upozorňování.

## 7 Zhodnocení hypotéz

#### Hypotéza 1

"Domnívám se, že výuka pomocí interaktivní tabule žáky zaujme a budou spolupracovat více, než při klasické výuce."

Tato hypotéza se potvrdila.

Při výuce s interaktivní tabulí byli žáci bystřejší, než při klasické výuce. Záci již od první chvíle, kdy přišli do třídy a zjistili, že budou používat interaktivní tabuli, projevili zájem ji vyzkoušet. Žáci velmi ochotně reagovali na mé otázky již od začátku vyučovací hodiny. Jejich aktivita neklesla a v průběhu celé hodiny byli žáci aktivní. Nastala také situace, že se sami žáci mezi sebou napomínali, aby nerušili výuku. Zaujmout žáky nebyl takový problém jako při klasické výuce a celá třída se soustředila na dění před tabulí.

#### Hypotéza 2

"Domnívám se, že žáci nebudou mít s procvičováním probírané látky na téma desetinných čísel problém."

Tato hypotéza se potvrdila jen z části.

Jak se s desetinnými čísla počítá žáci skutečně věděli, ale problémy byly v případě početních operací. Především s násobením. Žákům dělala potíže násobilka. Myslím si, že tento problém plyne z nedostatečného procvičování malé násobilky ze strany domácího procvičování. Žáci měli také problém se zlomky. Myslím si, že tento problém je způsoben z důvodu postojové výuky paní učitelky. Zákům jsou pojmy předkládány jako hotové a všeobecně platné, proto je zde i velmi špatný pojmotvorný proces.

### 8 Závěr

V této diplomové práci jsem se zabývala výukou s interaktivní tabulí na základní škole. Interaktivní tabule je moderní pomůckou pro vyučování. Přestože není ve vyučování novinkou, učitelé nevyužívají všech jejích funkcí a možností. Interaktivní tabule obsahuje celou řadu pozitivních prvků, které přispívají nejen k názornějšímu výkladu látky, ale také k aktivitě žáků a zvyšují jejich podíl na vyučování. Díky názornosti si žáci dokáží látku představit a lépe si ji zapamatují. Příprava na takovouto výuku není jednoduchá a vyžaduje čas učitelů na přípravu materiálů.

Existují dva základní typy interaktivních tabulí, s nimiž se můžeme setkat. SmartBoard a ActivBorad. Rozdíl mezi nimi spočívá v jejich technologiích. Ve své práci jsem se zaměřila na práci s tabulí typu SmartBoard a to z toho důvodu, že na základní škole, kde jsem prováděla svůj experiment, disponují právě tímto typem tabule. Součástí tabule je také program, pomocí kterého se vytváří výukový materiál. K tabuli SmartBoard náleží program, který se jmenuje SMART Notebook.

Cílem mé diplomové práce bylo vytvoření výuky desetinných čísel pro interaktivní tabuli. Tento výukový materiál sem vytvářela v programu SMART Notebook. Součástí práce je také manuál pro používání interaktivního materiálu, který nejen usnadňuje orientaci, ale obsahuje návod jak s ním pracovat a co se mají žáci na dané stránce materiálu dozvědět. Protože jsem experiment prováděla se žáky, které jsem znala, věřila jsem, že se mi dostane odpovědi na efektivitu mnou vytvořeného výukového materiálu.

Pomocí experimentu jsem zjistila nejen technické nedostatky, ale i problémy, s nimiž se potýkají sami žáci. Při výuce s interaktivní tabulí byli žáci pozorní, měli problémy se zlomky, dělali chyby v násobilce. Nejspíše mají špatnou představu o daných pojmech nebo je vůbec nechápou. Žáci této třídy projevili přes všechny tyto problémy zájem o interaktivní výuku a po počáteční nešikovnosti při práci se rychle adaptovali.

Tato práce mi pomohla získat více informací o pojmotvorném procesu žáků

a také jsem zjistila, že je důležité rozvíjet klíčové kompetence a to nejen kvůli školnímu prostředí. Věřím, že výuka s interaktivní tabulí velmi pozitivně ovlivní motivaci žáků a učitelé budou více používat tabuli a tak aktivně zapojovat žáky do výuky. Ráda bych pomocí výukového materiálu motivovala nejenom žáky, ale i pedagogy využití této moderní učební pomůcky a přispěla k povědomí širší veřejnosti o práci s interaktivní tabulí.

## 9 Seznam použité literatury

- [6] Binterová H., Fuchs S., Tlustý P., Matematika 6, Aritmetika, Geometrie, příručka učitele pro základní školy a víceletá gymnázia, Plzeň: Fraus, 2007
- [7] Binterová H., Fuchs S., Tlustý P., Matematika 6, Aritmetika pracovní se²it pro základní školy a víceletá gymnázia, Plzeň: Fraus, 2007
- [8] Binterová H., Fuchs S., Tlustý P., Matematika 6, Aritmetika u£ebnice pro základní školy a víceletá gymnázia, Plzeň: Fraus, 2007
- [9] Hejný M. a kolektiv, Teória vyu£ovania matematiky 2, Bratislava: Slovenské pedagogické nakladatelstvo, 1989
- [10] Odvárko O., Kadle£ek J., Matematika pro 6. ro£ník základní ²koly 2. díl, Praha: Prometheus, 2009
- [11] Molnár, M., Kopecký, Z., Lišková, H., Novák, B., Slouka, J.: Matematika 6. Olomouc: Prodos, 2000
- [13] Pejsar Z., Vybrané kapitoly z didaktiky matematiky I., Ústí nad Labem: Pedagogická fakulta, 1990
- [14] Kv¥to¬ P., Kapitoly z didaktiky matematiky I., Ostrava: Pedagogická fakulta, 1990

#### Internetové zdroje

- [1] http://cs.wikipedia.org/wiki/Jan\_Amos\_Komenský
- [2] http://cs.wikipedia.org/wiki/SMART\_Board#Technologie
- [3] http://vedci.wz.cz/historie/7.htm
- [4] http://www.zskrouna.cz/projekt1/technika.htm
- [5] http://www.chytretabule.cz/novinky-pro-interaktivni-vyuku-pro-rok- 2010- mezinarodnivystava-bett-2010-londyn.a65.html
- [12] http://edu.vsb.cz/interaktivni\_tabule/publikacni\_cinnost/ 2008\_2009/2009\_04 \_08\_NMnorave\_ISBN\_ 978-80-254-3995-1 (2.dil)\_sbornikCD\_tisk\_str32.pdf
- [15] http://class.pedf.cuni.cz/NewSUMA/Download/Volne/SUMA\_59.pdf
- [16] http://www.kritickemysleni.cz/klisty.php?co=klisty20\_rozvoj

# Seznam obrázků

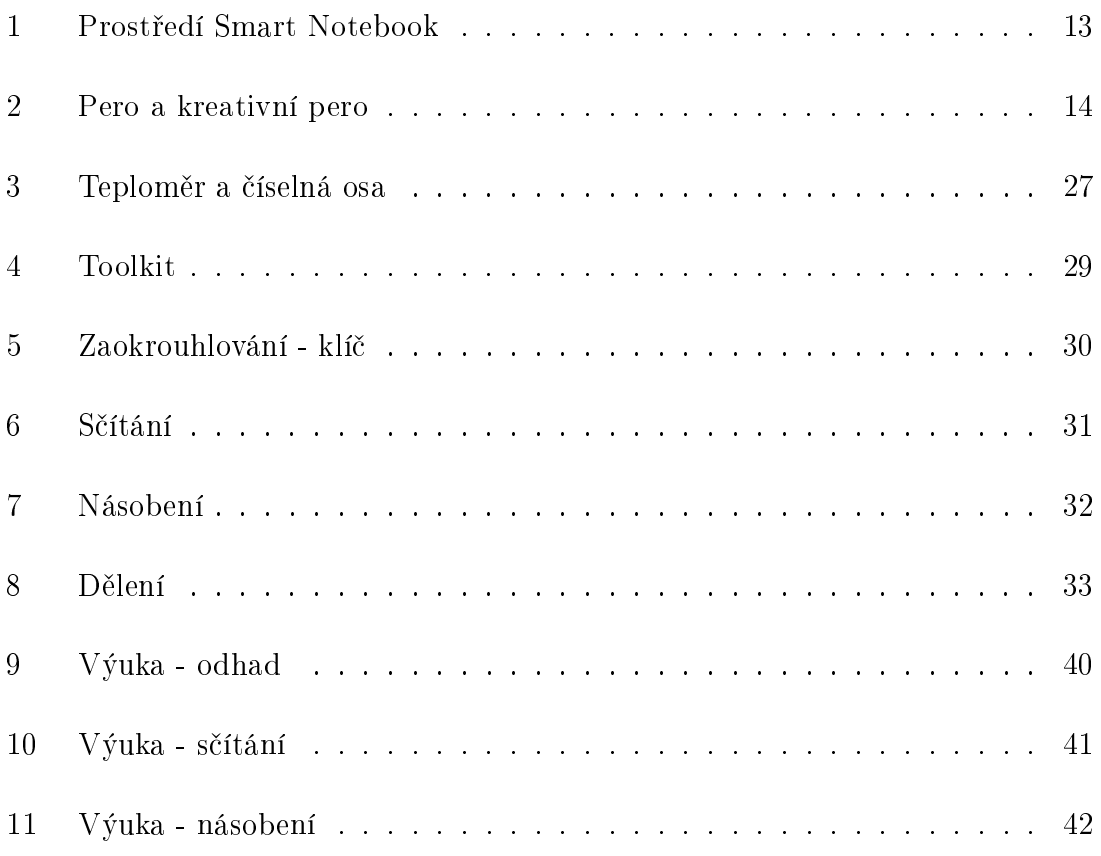

# 10 Přílohy

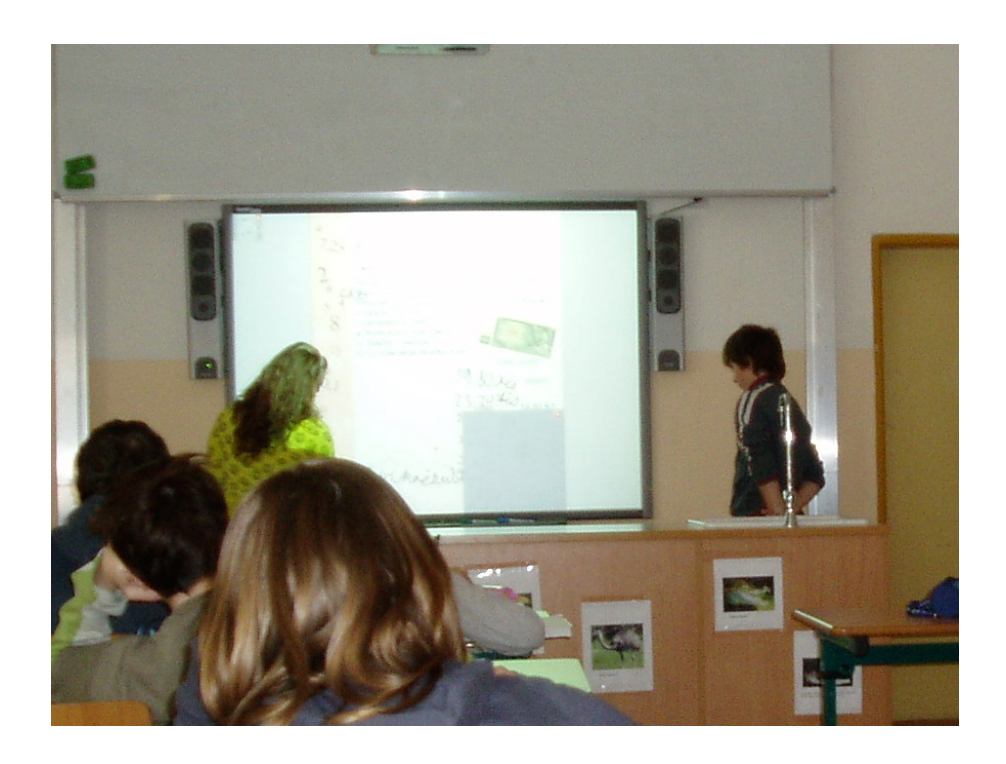

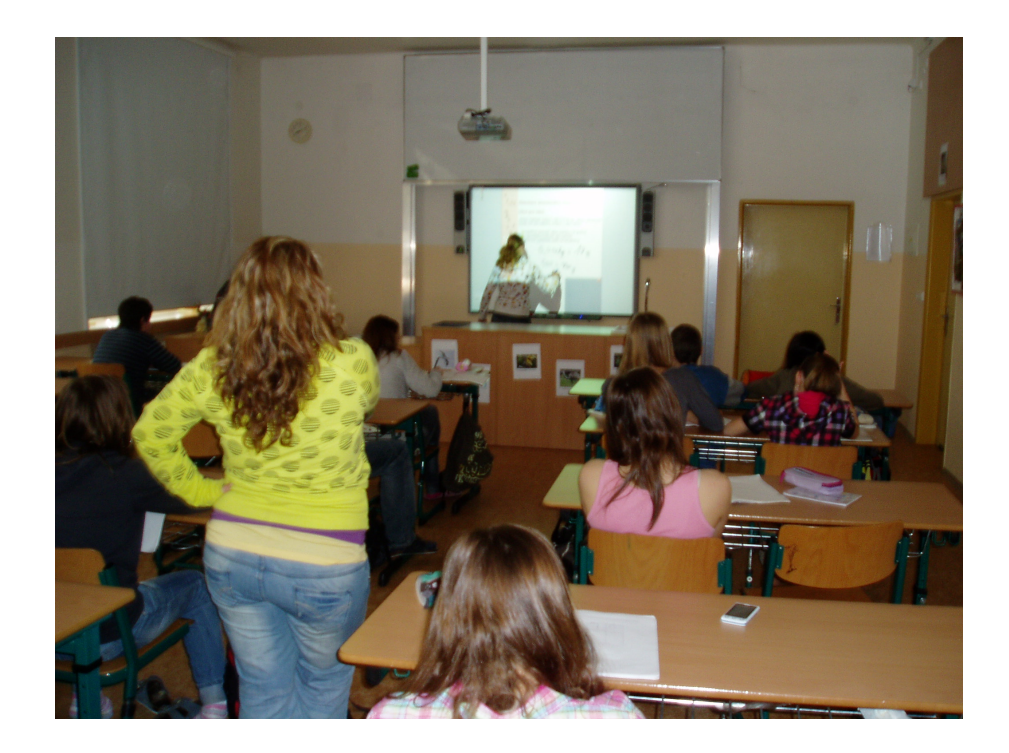

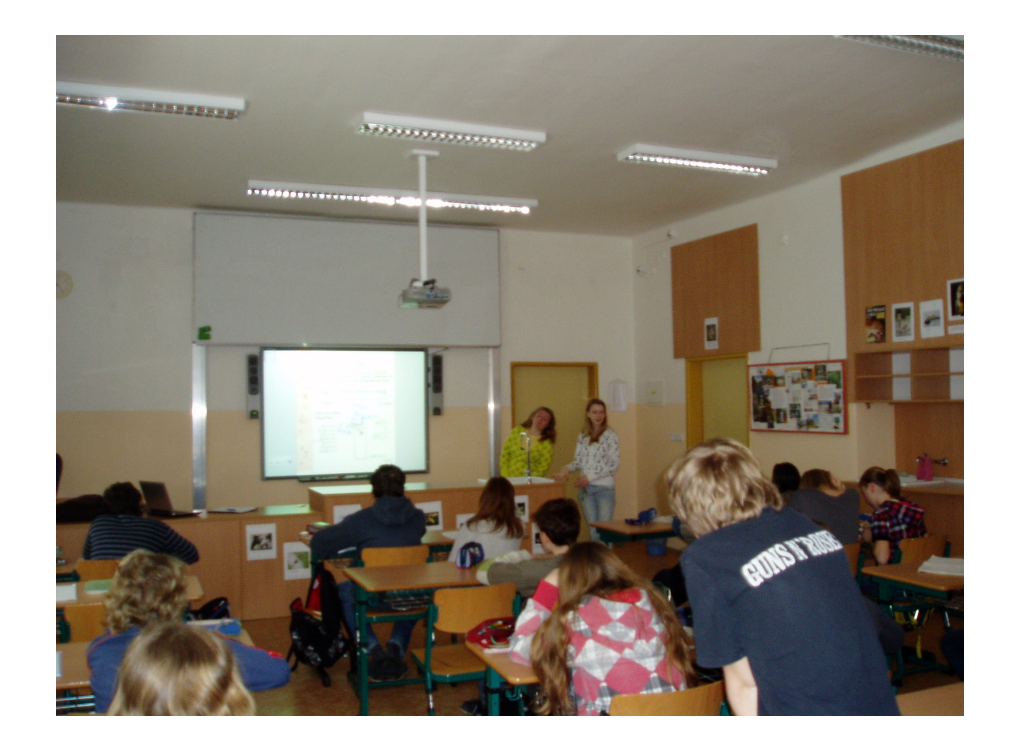